# 令和 4 年度

# 第 4 回

# ウェブデザイン技能検定

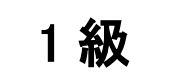

# 実技試験概要

# 試験にあたっての注意事項

試験者は本試験の留意事項・注意事項に留意して作業を行うこと。 ペーパー実技試験は、課題 1 から 5 までの 5 課題を 60 分間で行うこと。 作業実技試験は、課題 1 から 4 までの 4 課題を 180 分間で行うこと。 試験問題の詳細は、試験当日配布する。

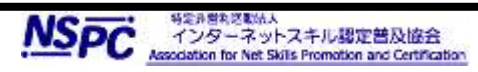

## 1. 試験実施にむけての留意事項

試験は、原則として主催者が用意する試験用 PC を使用して実施される。但し、受検者が希望する場合は、 受検者が所有するノート PC(以下、「持参 PC」とする)を使用して受検することができる(2. 実技試験用機材等 について<試験用 PC>について参照すること)。 受検者は、ペーパー実技試験については60分間、作業実技については180分間で作業を完了させること。 本検定試験では、Google Chrome、Mozilla Firefox、Microsoft Edge の最新安定版を指定ウェブブラウ ザとする。持参 PC の場合は、受検者が事前にブラウザをインストールして利用できる状態にしておくこと。 作業課題で利用する素材は、デスクトップの material フォルダ(ディレクトリ)に配布している。それぞれの 課題に従い、課題データは適切なフォルダ(ディレクトリ)に保存を行うこと。保存するデータは課題分のみとし、 不適切なデータの保存や不要なファイルがある場合は減点の対象となる。 作成するファイル名には全角文字は使用せず、半角英数字のみとして、スペースなどを入れずに作成するこ と。またファイルのデータ形式、拡張子等にも留意すること。データの保存は問題で作成を指示されたフォルダ に保存すること。 本検定試験では、ハイパテキストマーク付け言語(HTML)については JIS X 4156:2000 (ISO/IEC15445:2000) 及び W3C(ワールドワイドウェブコンソーシアム)HTML4.01 以降を推奨し、拡張可能 なハイパテキストマーク付け言語(XHTML)はW3C XHTML 1.0 以降を推奨する。段階スタイルシート(CSS)に ついては JIS X4168:2004 及び W3C CSS 2.1 以降を推奨する。HTML5 についてはHTML Review Draft—Published 29 January 2020、CSS3 の各モジュールは 2022 年 4 月 1 日の時点でW3Cにおいて勧 告されているものを推奨する[\(https://www.w3.org/Style/CSS/](https://www.w3.org/Style/CSS/) 参照)。 なお、素材に予め文書型宣言が記述してある場合は、それに従うこと。

また、作成するHTMLファイルの文字コードはUTF-8 にすること。

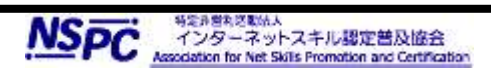

#### 2. 実技試験用機材等について

#### <試験用 PC>

試験に利用する PC には、Windows 8.1 以降の OS がインストールされている。利用する PC には、キーボードおよ びマウスが備えられている。また、試験の際、PC はインターネットにアクセスすることは出来ない。

申請時に自己 PC の持込を選択した者は、試験用 PC を自らで用意しなければならない。持参 PC はノート PC で あること。試験用 PC には、下記に掲げるアプリケーションがインストールされ、セットアップされていること。 持参 PC は監督者が事前に検査をする。指示に従い提出及び変更の対応を行うこと。 ※試験用 PC には、検定試験に関係しない、アプリケーションやプログラム、スクリプトが含まれていないこと。 ※試験用 PC には、検定試験に関連のないデータが含まれていないこと。

#### <アプリケーション>

試験用 PC には、次のウェブサーバ、ウェブプログラミング環境およびウェブコンテンツ作成用ソフトウェアがインスト ールされている。試験では次のソフトウェア以外は利用する事は出来ない。受検者は各データを処理するために適切 なものを各自で判断し使用すること。また、各種サーバ、開発環境は規定に従い利用することができる。なお、試験に 利用するアプリケーションのバージョンなどは、次に記載されているもの以外は使用することが出来ない。

#### ○Web サーバソフトウェア※1

Apache 2.x

#### ○Web プログラミング、データベースソフトウェア※1

PHP 8.x、phpMyAdmin 5.x、MariaDB 10.x

http://www.php.net/docs.php のマニュアル(HTML形式でもコンパイルしたものでもかまわない) ※1については 仮想環境で実行された Ubuntu を用いる。仮想環境には Vagrant/VirtualBOX を使用する。PC を持参 する場合、上記の Ubuntu の BOX ファイルを配布するので それをセットアップして使うことができる。なお、上記 Ubuntu では/vagrant/www/public を DocumentRoot に設定してある。

#### ○画像処理ソフトウェア

Adobe Photoshop、Adobe Illustrator。CC のいずれかのバージョンであること。

#### ○アニメーション作成ソフトウェア

Adobe Animate。CC のいずれかのバージョンであること。

#### ○Web エディタおよび Web コンテンツ作成ソフトウェア

Adobe Dreamweaver。CC のいずれかのバージョンであること。

#### ○テキストエディタなどのソフトウェア

サクラエディタ、Terapad、Sublime Text、秀丸、Eclipse、Visual Studio Code、jQuery

主催者が用意する試験用 PC には、上記のソフトウェアが標準設定でインストールされている。また、Windows 標準のアクセサリ(メモ帳(※)など)、ウェブブラウザに標準機能として搭載されているデベロッパーツールが利用 可能である。なお、監督者は上記のソフトウェア使用法に関わる一切の質問に対する回答、操作補助は行わない。 特に監督者からの指示・説明がない場合は、与えられた権限の範囲で各種サーバサービスを利用したウェブサイ トを構築することが可能である。

※一部古いバージョンの Windows 10 等では正しく表示・保存等ができない為、各自で判断し使用すること。

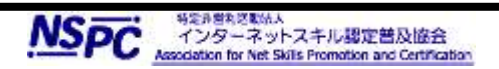

## <ブラウザ>

本試験では次のものを指定ブラウザとする。

○Mozilla Firefox、Google Chrome、Microsoft Edge の最新安定版

## 3 検定試験課題および内容

<課題> 仕様に基づいたウェブサイトの構築課題

#### ペーパー実技試験

次の 5 課題について仕様に基づきウェブサイト作成に関わる作業を行うこと。 素材や仕様の詳細については試験実施時に配布される。

- 1. ウェブサイト設計・計画およびウェブサイトデザイン作業 ウェブサイト設計に関わるデザインモックアップ(ページのレイアウト設計を視覚的に記述したもの)の作成。
- 2. ウェブサイト設計・計画およびウェブサイトデザイン作業 ウェブサイト設計に関わるサイトマップの作成。
- 3. ウェブサイト設計・計画

ウェブサイト設計に関わる遷移図の作成。

- 4. ウェブサイト設計・計画およびウェブサイトデザイン作業 DB の設計(正規化)、およびテーブルの作成。
- 5. ウェブサイトデザインおよびウェブサイト運用管理作業 ウェブページのキャプチャ、ソースコードなどの情報を元にした修正作業。

## 作業実技試験

次の 4 課題について仕様に基づきウェブサイト作成に関わる作業を行うこと。 素材や仕様の詳細については試験実施時に配布される。

1. ウェブグラフィックデザイン作業

各種グラフィック素材の加工および利用。

2. マルチメディアデータの作成作業

GIF/JS/SVG いずれかの形式によるアニメーション作成。

3. ウェブサイト構築

仕様に基づいたトップページを含む全 3 ページのウェブサイト作成(全 3 ページには PHP によるページ も含まれる)。

(X)HTML および CSS のコーディング作業。

ウェブ標準に準拠したサイト作成。

アクセシビリティに配慮したサイト作成。

4. サーバサイドアプリケーションの作成

データベースおよびサーバサイドアプリケーションを利用した、ダイナミックなウェブページの作成(作成

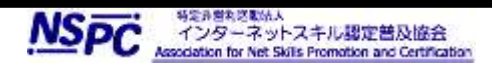

にあたっては XSS(クロスサイトスクリプティング)、SQL インジェクションなどのセキュリティ対策に留意するこ と)。

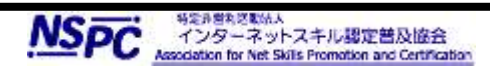